## Probleemoplossing CP-8821 draadloze telefoons Ī

# Inhoud

Inleiding Voorwaarden Vereisten Gebruikte componenten Draadloze terminologie Problemen oplossen Invoergids en draadloze configuratie Begrijp het toepassingsgebied van het probleem **Connectiviteitsproblemen** Informatie over telefoonroaming **Scanfunctie** Apparaat verwerft geen IP Te verzamelen gegevens **Logprofiel** Draadloze pakketvastlegging (OTA-opname) Voorbeelden Log Review voor een succesvolle DHCP-uitwisseling Log Review op een mislukte DHCP-uitwisseling Log Review for a Roaming Event De signaalsterkte controleren (RSSI) Gerelateerde informatie

# Inleiding

Dit document beschrijft methoden op hoog niveau om problemen bij verschillende vaak voorkomende problemen met draadloze telefoons op te lossen, zoals de 8821- en 8821-EX.

# Voorwaarden

## Vereisten

Er zijn geen specifieke vereisten van toepassing op dit document.

## Gebruikte componenten

De informatie in dit document is gebaseerd op een CP-8821 op 11.0.5-SR1 firmware.

De informatie in dit document is gebaseerd op apparaten in een laboratoriumomgeving. Alle apparaten die in dit document worden beschreven, hadden een opgeschoonde (standaard)configuratie. Als u deze taken in een productieomgeving uitvoert, zorg er dan voor dat u de mogelijke impact van een opdracht begrijpt.

# Draadloze terminologie

Gebruikt meestal de terminologie en de afkortingen die u moet kennen om een oplossing te bieden voor verschillende 8821-problemen:

- Access Point (AP) AP's zijn de apparaten waarmee draadloze klanten communiceren om connectiviteit te ontvangen. Ze bevatten de radio's die de signalen voor de klanten uitzenden.
- Wireless LAN Controller (WLC) het apparaat dat de associatie en/of verificatie van draadloze clients verwerkt. Alle configuratie voor de Access Point wordt ook hier uitgevoerd.
- Ontvangen Signaalsterkte-indicator (RSSI) dit is een meting van hoe sterk het signaal is voor een bepaalde SSID (in negatief dBm). Hoe dichter dit getal bij 0 ligt, hoe sterker het signaal. Opmerking: RSSI wordt gemeten in dBm zodat de meting logaritmisch is in plaats van lineair. Dit betekent - 3dBm is de helft van de signaalsterkte terwijl +3dBm de signaalsterkte verdubbelt.
- Roaming dit is wanneer een apparaat van de ene naar de andere AP beweegt, gewoonlijk door een sterk signaal op de aangrenzende AP.
- $\bullet$  Signal to Noise Ratio (SNR) dit is een meting van de sterkte van het draadloze signaal in vergelijking met het niveau van achtergrondlawaai (in positief dBm).
- Basic Service Set (BSS) netwerktopologie die apparaten toestaat om via een AP te communiceren.
- Service Set Identifier (SSID) vriendelijke naam van een of meer BSS.
- Basic Service Set Identifier (BSSID) identificator van de BSS MAC van een AP voor een bepaalde radio.
- Overair Capture (OTA Capture) aangezien pakketvastlegging niet rechtstreeks uit 821 kan worden afgeleid, is OTA-opnamen de enige manier om de verzonden pakketten te zien via het AP en de telefoon.
- Call Admission Control (CAC) een systeem waarmee een beheerder gesprekken kan voorkomen die negatieve gevolgen hebben voor andere oproepen op het netwerk, doorgaans als gevolg van bandbreedtebeperkingen.
- Site Survey Een studie van de omgeving om te helpen bij het plannen en ontwerpen van het draadloze netwerk. De enquête helpt bij het bepalen van de optimale locaties voor AP's om de gewenste dekking, gegevenstarieven, roamingmogelijkheden, enz. te bereiken.
- Probleemrapporten (PRT) een logbundel die op de telefoon kan worden gegenereerd voor problemen met uw oplossing.

## Problemen oplossen

## Invoergids en draadloze configuratie

De eerste stap naar problematische 8821 connectiviteit kwesties is om te verzekeren dat de draadloze configuratie blijft voldoen aan de [8821 plaatsingsgids](/content/dam/en/us/td/docs/voice_ip_comm/cuipph/8821/english/Deployment/8821_wlandg.pdf). U kunt deze gereedschappen gebruiken om dit te bereiken:

### [Wireless Config-analyzer](https://developer.cisco.com/docs/wireless-troubleshooting-tools/#!wireless-config-analyzer/-download-latest-version-https-community-cisco-com-kxiwq67737-attachments-kxiwq67737-4931-docs-wireless-mobility-3093-1-wlcca4414-zip)

Klik hier voor meer informatie over het gebruik van het gereedschap Wireless Config:

## Begrijp het toepassingsgebied van het probleem

Een van de eerste stappen om draadloze problemen op te lossen is een zeer gedetailleerde beschrijving van het probleem te krijgen. Het is zeer belangrijk dat u het probleem in detail begrijpt zodat u het probleem effectief kunt oplossen. Om je focus naar het juiste gebied te beperken is kennis van het verwachte gedrag van de telefoon essentieel. Zie de stappen op hoog niveau die een telefoon van stroom naar registratie uitvoert:

- 1. Telefoon wordt gevoed.
- 2. De telefoon scant WiFi kanalen om SSIDs (Layer 1) te zoeken.
- 3. De telefoon associeert met een AP (Layer 1/2).
- 4. Telefoon echt (PSK of 802.1x/EAP) (Layer 2).
- 5. De telefoon verwerft een IP-adres (ofwel via DHCP of statische toewijzing) (Layer 3).
- 6. De telefoon probeert een verbinding met de TFTP server op te zetten om bestanden te vragen.
- 7. De telefoon probeert om aan het primaire CUCM-knooppunt in de Unified CM-groep te registreren en is van toepassing op de telefoons in het apparaat.
- U moet de stap isoleren waarbij de fout optreedt.
	- 1. Is het WiFi-pictogram op het telefoonscherm? Als dat zo is, dan heeft de telefoon met succes geassocieerd met AP. Als niet, moet u de telefoon en/of logboeken van het WLC herzien om te bepalen waarom de telefoon niet met AP kan verbinden.
	- 2. Verkrijgt de telefoon een IP? Als dit niet het geval is, bekijk dan de telefoonlogbestanden, OTA-opname of pakketvastlegging van de AP-bekabelde interface om te isoleren waar het DHCP-proces faalt. Verstuurt de telefoon een DHCP-DEKSEL? Reageert de DHCP-server met een DHCP-AANBOD?
	- 3. Als het WiFi-pictogram zichtbaar is en de telefoon een IP ontvangt, verwacht dan dat de telefoon probeert verbinding te maken met de TFTP-server. De pagina Status Messages kan een snelle plaats zijn om dit te controleren. Berichten zoals "Trust list update" of "SEPAABBYY.cnf.xml.sgn (HTTP)" geven aan dat de telefoon de CTRL/ITL bestanden en het configuratiebestand kan verwerven en valideren. Zorg ervoor dat u een probleemrapport van de telefoon downloaden om problematische fouten op de pagina Status Berichten te onderzoeken. Meer informatie over het verzamelen van logbestanden is later in dit document te vinden.
	- 4. Is het signaal sterker (dichter bij 0) dan -67 dBm? Een signaalsterkte lager dan -67dBm wordt als onbetrouwbaar beschouwd.

## Connectiviteitsproblemen

Als u intermitterende gespreksdruppels of audio-kwesties ervaart, kijk dan onmiddellijk naar de telefoon wanneer de kwestie zich voordoet. Verloopt het WiFi-pictogram? Als dit, de telefoon disassocieert van AP en de mislukking is waarschijnlijk veroorzaakt door het verlies van netwerkconnectiviteit. Als het WiFi-pictogram blijft, is het logischer om het probleem op te lossen vanuit een VoIP-perspectief (Voice-over-IP) in plaats van vanuit een connectiviteit. Een snelle en gemakkelijke manier om ervoor te zorgen dat de telefoon aan AP verbonden blijft en op het netwerk is een ononderbroken pingelen te lopen.

### Informatie over telefoonroaming

Wanneer een draadloos apparaat beweegt, switch het naar een nieuwe AP. Er zijn een paar redenen dat dit kan gebeuren maar de meest voorkomende reden om te roamen is het verschil in RSSI tussen de huidige AP en een naburige AP.

Naast de signaalsterkte zijn er een paar andere triggers die het 8821-systeem laten draaien:

- 1. Max. doorsturen (TX) opnieuw probeert De telefoon kan geen pakketten met succes verzenden.
- 2. Traffic Specification Admission Control (TSpec) TSpec is niet verleend vanuit de AP. (Deze instelling is gerelateerd aan CAC en QoS).
- 3. BSS Loss AP stuurt niet of de telefoon hoort de beacons niet. (Weken RF of AP herstart, etc.).
- 4. KanaalSwitch de telefoon wordt verstuurd naar een kanaalSwitch-aankondiging (CSA). AP stuurt een rapport van het baken naar de telefoon om nieuwe kanaalinformatie te verstrekken.
- 5. Verificatie AP heeft een authenticatie naar de telefoon gestuurd. Er zijn veel redenen voor dit - controleer het telefoonlogbestand of neem de reden op. U vindt hier codes van de reden, maar deze worden meestal in de opname beschreven:

### **Scanfunctie**

De 8821 heeft 3 verschillende opties voor Scanfunctie die bepalen hoe vaak de telefoon scant om de signaalsterkte te bepalen van alle APs in de buurt. Dit kan worden gevonden bij Cisco Unified CM-beheer > Apparaat > Telefoon > Selecteer de 8821.

- 1. Doorgaand Dit is de standaardinstelling. De telefoon scant elke 2 seconden of het op een actieve vraag of nutteloos is. Deze instelling maakt gebruik van de meeste batterijvoeding sinds de telefoon voortdurend scant voor AP's.
- 2. Auto Wanneer de telefoon op een vraag staat, scant het elke 2 seconden. Wanneer de telefoon nutteloos is, scant het slechts wanneer RSSI op huidige AP verder dan een bepaald punt degradeert. Deze instelling maakt gebruik van minder batterijen dan Continuous en kan de levensduur van batterijen verbeteren bij telefoons die vaak inactief zijn.
- Enkelvoudig AP Scans komen slechts voor wanneer de telefoonmacht op of als de 3. connectiviteit wordt verloren. Wanneer de verbinding verloren is, scant de telefoon elke 45 seconden tot het connectiviteit hervat. Deze instelling gebruikt de kleinste hoeveelheid batterij.

Opmerking: Het is heel belangrijk te begrijpen dat roaming mogelijk is, zelfs als de telefoon stilstaat. De meeste bedrijfsomgevingen hebben een hoop variabelen die RSSI kunnen veroorzaken om te fluctueren zelfs als de telefoon stationair is. Als u vermoedt dat uw probleem het gevolg is van roaming, kan het instellen van de scanmodus op Single AP zeer nuttig zijn om dat te bewijzen. Houd er ook rekening mee dat, terwijl RSSI-fluctuatie de meest voorkomende oorzaak is, er ook andere oorzaken zijn voor roaming.

### Apparaat verwerft geen IP

Let op [FN-70357](/content/en/us/support/docs/field-notices/703/fn70357.html) als u een 8821 hebt die geen IP kan verwerven. Dit wordt meestal gezien in

scenario's waarin ISE wordt bijgewerkt naar een versie die wordt beïnvloed door [CSCvm03681.](https://bst.cloudapps.cisco.com/bugsearch/bug/CSCvm03681)

### Te verzamelen gegevens

#### Logprofiel

De 8821 heeft verschillende logprofielen die belangrijk zijn om de problemen bij de oplossing te begrijpen. Deze vindt u op de pagina met de configuratie van het apparaat in CUCM:

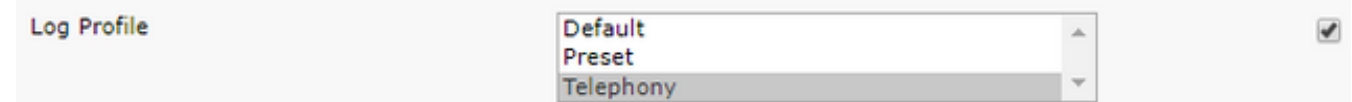

Telefonie heeft doorgaans de voorkeur boven standaard vanwege de toegevoegde merken die de telefonie biedt. Bij twijfel kan het profiel naar telefonie worden gewijzigd en kunnen extra apparaten handmatig worden ingeschakeld, indien nodig.

#### Draadloze pakketvastlegging (OTA-opname)

In gevallen waar u problemen met de connectiviteit van 8821 wilt oplossen, zijn de tekstlogbestanden alleen niet voldoende om de oorzaak van het probleem te isoleren. Neem een scenario in overweging waarbij de 8821-software een SIP-REGISTER naar CUCM stuurt en CUCM nooit reageert. U moet een paar dingen bepalen:

- Ontvang CUCM dit bericht?
- Reageert CUCM op dit bericht?
- Als CUCM reageert, gaat het antwoord dan verloren tussen CUCM en de telefoon?

Aangezien de tekstdocumenten geen voldoende zichtbaarheid in de oorzaak van het probleem bieden, moet u pakketvastlegging van een paar plaatsen verzamelen:

- Over de luchtpakketvastlegging (om te bevestigen dat de telefoon het pakket naar het AP stuurt)
- Draadloze interface van het AP (om het AP te bevestigen zet dat pakket op de draad)
- Apparaten tussen AP en CUCM (om te isoleren als een specifiek apparaat het pakket laat vallen)
- CUCM (om te bevestigen dat CUCM het bericht ontvangt)

U moet op zoek gaan naar een punt in het pad van dit pakje waar een apparaat het pakje ontvangt maar het niet op het volgende apparaat stuurt. Met die kennis kun je het probleem op een specifiek apparaat of een set apparaten aanwijzen.

Klik hier voor meer informatie over het verzamelen van een OTA-opnam[e:](https://documentation.meraki.com/MR/Monitoring_and_Reporting/Capturing_Wireless_Traffic_from_a_Client_Machine) [https://documentation.meraki.com/MR./Monitoring\\_and\\_Reporting/Capturing\\_Wireless\\_Traffic\\_fro](https://documentation.meraki.com/MR/Monitoring_and_Reporting/Capturing_Wireless_Traffic_from_a_Client_Machine) [m\\_a\\_Client\\_Machine](https://documentation.meraki.com/MR/Monitoring_and_Reporting/Capturing_Wireless_Traffic_from_a_Client_Machine)

### Voorbeelden

#### Log Review voor een succesvolle DHCP-uitwisseling

7241 ERR Oct 23 12:26:47.211445 DHCP-dhcpSendReq ... 7246 ERR Oct 23 12:26:47.218905 DHCP-dhcpSendReq(): Sending Discover... ... 7312 ERR Oct 23 12:26:48.395112 DHCP-dhcpRcvPkt ... 7322 ERR Oct 23 12:26:48.402401 DHCP-dhcpRcvPkt(): Sending Request... ... 7327 ERR Oct 23 12:26:48.500058 DHCP-dhcpRcvPkt ... 7330 NOT Oct 23 12:26:48.500112 DHCP-dhcpRcvPkt(): ACK received ... 7334 NOT Oct 23 12:26:48.500176 DHCP-dhcpRcvPkt(): DHCP Succeeded 7335 NOT Oct 23 12:26:48.500188 DHCP-dhcpRcvPkt(): new assigned IP addr: 0xaa401fac, configuredipaddr: 0x0

#### Log Review op een mislukte DHCP-uitwisseling

```
%%%%% DHCP Discover
2811 ERR Oct 23 12:33:17.229603 DHCP-dhcpSendReq(): Sending Discover...
2812 ERR Oct 23 12:33:17.229643 DHCP-dhcpDiscover
2813 ERR Oct 23 12:33:17.229659 DHCP-setSelectTimeout
%%%%% No response to DHCP Discover 3253 ERR Oct 23 12:33:21.234227 DHCP-dhcpReadThrd(): response
not received, try again... ...
3258 ERR Oct 23 12:33:21.234331 DHCP-dhcpTmrExp(): Max retries of discover
%%%%% Phone does not acquire an IP so it cannot connect to the network 3638 ERR Oct 23
12:33:24.660465 NTP->>> Send pkt to 172.16.155.3 error: [101] Network is unreachable
...
3641 ERR Oct 23 12:33:25.350497 DHCP-dhcpReadThrd(): response not received, try again... ...
3646 ERR Oct 23 12:33:25.350606 DHCP-dhcpTmrExp(): Max retries of discover ... 3776 ERR Oct 23
12:33:29.465112 DHCP-dhcpReadThrd(): response not received, try again... ...
3785 ERR Oct 23 12:33:29.470765 DHCP-dhcpDiscover
```
#### Log Review for a Roaming Event

Om in 821-logbestanden naar roaming te zoeken, moet u ervoor zorgen dat het logprofiel op Telephony wordt ingesteld. Zodra je dat gedaan hebt, kan je deze regex string gebruiken:

#### wpa\_supplicant\([0-9][0-9][0-9]\)-nl80211:\ Associated\ with

Let erop dat u dit precies kleeft zoals het wordt weergegeven. Stel ook de teksteditor in om de zoekstring als regex te gebruiken.

```
%%%%% This phone is not roaming until the MAC Address of the AP changes on line 4121
2848 DEB Oct 25 09:49:37.303344 wpa_supplicant(940)-nl80211: Associated with 70:10:5c:b0:2a:1c
2897 DEB Oct 25 09:49:37.683084 wpa_supplicant(940)-nl80211: Associated with 70:10:5c:b0:2a:1c
3018 DEB Oct 25 09:49:39.680420 wpa_supplicant(940)-nl80211: Associated with 70:10:5c:b0:2a:1c
3600 DEB Oct 25 09:49:41.676275 wpa_supplicant(940)-nl80211: Associated with 70:10:5c:b0:2a:1c
3928 DEB Oct 25 09:49:43.669054 wpa_supplicant(940)-nl80211: Associated with 70:10:5c:b0:2a:1c
3983 DEB Oct 25 09:49:45.672203 wpa_supplicant(940)-nl80211: Associated with 70:10:5c:b0:2a:1c
4037 DEB Oct 25 09:49:47.674104 wpa_supplicant(940)-nl80211: Associated with 70:10:5c:b0:2a:1c
4085 DEB Oct 25 09:49:49.671717 wpa_supplicant(940)-nl80211: Associated with 70:10:5c:b0:2a:1c
4121 DEB Oct 25 09:49:49.766735 wpa_supplicant(940)-nl80211: Associated with b4:e9:b0:b5:05:59
```
#### De signaalsterkte controleren (RSSI)

U wilt ervoor zorgen dat de telefoon op een AP met een signaalsterkte van -67dBm of beter (dichter bij 0) blijft aangesloten. U kunt de logbestanden voor deze zoekstring gemakkelijk scannen:

#### Voorbeeld:

%%%%% The signal level is printed on the right end of each line. If you see this approach or exceed -67, then jump to that line and investigate %%%%% In this example, the RSSI exceeded our acceptable threshhold starting on line 4008 and only came back within acceptable limits for one scan so I would start there 3550 DEB Oct 25 11:34:08.317669 wpa\_supplicant(940)-wlan0: 0: 74:a2:e6:71:73:6c ssid='cisco-labvoip' wpa\_ie\_len=0 rsn\_ie\_len=24 caps=0x1111 level=-66 3586 DEB Oct 25 11:34:08.681122 wpa\_supplicant(940)-wlan0: 0: 74:a2:e6:71:73:6c ssid='cisco-labvoip' wpa\_ie\_len=0 rsn\_ie\_len=24 caps=0x1111 level=-66 3692 DEB Oct 25 11:34:13.484584 wpa\_supplicant(940)-wlan0: 0: 74:a2:e6:71:75:ec ssid='cisco-labvoip' wpa\_ie\_len=0 rsn\_ie\_len=24 caps=0x1111 level=-58 3902 DEB Oct 25 11:34:18.305574 wpa\_supplicant(940)-wlan0: 0: 74:a2:e6:71:75:ec ssid='cisco-labvoip' wpa\_ie\_len=0 rsn\_ie\_len=24 caps=0x1111 level=-57 4008 DEB Oct 25 11:34:21.310674 wpa\_supplicant(940)-wlan0: 0: 74:a2:e6:71:75:ec ssid='cisco-labvoip' wpa\_ie\_len=0 rsn\_ie\_len=24 caps=0x1111 level=-68 4047 DEB Oct 25 11:34:21.865534 wpa\_supplicant(940)-wlan0: 0: 74:a2:e6:71:75:ec ssid='cisco-labvoip' wpa\_ie\_len=0 rsn\_ie\_len=24 caps=0x1111 level=-68 4144 DEB Oct 25 11:34:26.311028 wpa\_supplicant(940)-wlan0: 0: e8:40:40:72:29:5c ssid='cisco-labvoip' wpa\_ie\_len=0 rsn\_ie\_len=24 caps=0x1111 level=-66 4316 DEB Oct 25 11:34:32.063243 wpa\_supplicant(940)-wlan0: 0: 74:a2:e6:71:75:ec ssid='cisco-labvoip' wpa\_ie\_len=0 rsn\_ie\_len=24 caps=0x1111 level=-68 4467 DEB Oct 25 11:34:39.191279 wpa\_supplicant(940)-wlan0: 0: 74:a2:e6:71:75:ec ssid='cisco-labvoip' wpa\_ie\_len=0 rsn\_ie\_len=24 caps=0x1111 level=-68 4642 DEB Oct 25 11:34:44.210987 wpa\_supplicant(940)-wlan0: 0: e8:40:40:72:29:5c ssid='cisco-labvoip' wpa\_ie\_len=0 rsn\_ie\_len=24 caps=0x1111 level=-77 4796 DEB Oct 25 11:34:50.064503 wpa\_supplicant(940)-wlan0: 0: e8:40:40:72:29:5c ssid='cisco-labvoip' wpa\_ie\_len=0 rsn\_ie\_len=24 caps=0x1111 level=-77 4911 DEB Oct 25 11:34:57.241813 wpa\_supplicant(940)-wlan0: 0: e8:40:40:72:29:5c ssid='cisco-labvoip' wpa\_ie\_len=0 rsn\_ie\_len=24 caps=0x1111 level=-77 4927 DEB Oct 25 11:34:57.453239 wpa\_supplicant(940)-wlan0: 0: e8:40:40:72:29:5c ssid='cisco-labvoip' wpa\_ie\_len=0 rsn\_ie\_len=24 caps=0x1111 level=-77 5502 DEB Oct 25 11:35:02.336313 wpa\_supplicant(940)-wlan0: 0: e8:40:40:72:29:5c ssid='cisco-labvoip' wpa\_ie\_len=0 rsn\_ie\_len=24 caps=0x1111 level=-77 5662 DEB Oct 25 11:35:10.671841 wpa\_supplicant(940)-wlan0: 0: e8:40:40:72:29:5c ssid='cisco-labvoip' wpa\_ie\_len=0 rsn\_ie\_len=24 caps=0x1111 level=-77 5673 DEB Oct 25 11:35:10.673330 wpa\_supplicant(940)-wlan0: 0: e8:40:40:72:29:5c ssid='cisco-labvoip' wpa\_ie\_len=0 rsn\_ie\_len=24 caps=0x1111 level=-77

%%%%% After jumping to line 4642, I scroll up to look for the previous scan %%%%% The scan shows that there is no other AP with a stronger signal within range. Since -77dBm is unreliable, this needs to be addressed: 4628 DEB Oct 25 11:34:44.206227 wpa\_supplicant(940)-nl80211: Drv Event 34 (NL80211\_CMD\_NEW\_SCAN\_RESULTS) received for wlan0 4629 DEB Oct 25 11:34:44.207867 kernel-[102016.581878] [wl\_dump\_bss\_list]: SCAN COMPLETED: scanned AP count (1) 4630 DEB Oct 25 11:34:44.207952 kernel-[102016.581909] [wl\_dump\_bss\_list]: SSID: "cisco-labvoip" BSSID: e8:40:40:72:29:5c RSSI: -77 Channel: 48

## Gerelateerde informatie

- [Cisco 8821 probleemoplossing voor draadloze telefoon](https://www.cisco.com/c/nl_nl/support/docs/collaboration-endpoints/wireless-ip-phone-8821/212534-cisco-8821-microphone-troubleshooting.html)
- [Draadloos verkeer vanaf een clientmachine opnemen Meraki](https://documentation.meraki.com/MR/Monitoring_and_Reporting/Capturing_Wireless_Traffic_from_a_Client_Machine)
- [Technische ondersteuning en documentatie Cisco Systems](https://www.cisco.com/c/nl_nl/support/index.html)